## **Ablaufplan für Ihre Unterlagen**

Gehen Sie Schritt für Schritt vor und haken Sie die erledigten Punkte nacheinander ab! Mit dem Ablaufplan sehen Sie stets was bereits erledigt ist und welche Aufgaben noch anstehen. **Bei Rückfragen kontaktieren Sie bitte unsere Förderhotline!**

# **In vier Schritten zum BEG-Förderzuschuss**

#### **Heizung beauftragen**

**1**

**2**

**3**

**4**

Holen Sie sich, sofern noch nicht vorhanden, **alle förderfähigen Angebote** ein und schließen Sie einen Lieferungs- oder Leistungsvertrag für die Heizungsmodernisierung.

**Achtung! Bei Antragstellung ab 01.09.2024 muss ein unterschriebener Lieferungs- oder Leistungsvertrag vorliegen.** Dieser Liefer- und Leistungsvertrag muss eine **aufschiebende oder auflösende Bedingung der Förderzusage** sowie das voraussichtliche **Datum der Umsetzung** innerhalb des Bewilligungszeitraums von 36 Monaten beinhalten.

#### **Beauftragen Sie den Fördergeldservice**

**Reichen Sie folgende Unterlagen für die Erstellung der BzA beim Fördergeldservice ein:** 

**Fördergeldservice Checkliste mit Auftrag und Basisdatenblatt,** vollständig ausgefüllt und unterschrieben

- **Fachhandwerker Beiblätter** (am rechten Seitenrand grau markiert) vom ausführenden Fachhandwerker ausgefüllt, unterschrieben und abgestempelt (1) Nur die Beiblätter, die für die geplante Heizungsmodernisierung notwendig sind.
- Kopie des Vertrags und aller vorliegenden Angebote

Einreichen beim Fördergeldservice per E-Mail oder alternativ per Post:

**per E-Mail** (zur schnelleren Bearbeitung)**:** foerderservice@fe-bis.de

**per Post:** febis Service GmbH | Frankfurter Straße 111 | 63067 Offenbach am Main

**Von febis erhalten Sie die Bestätigung zum Antrag zur Antragstellung.**

 **Die BzA hat eine limitierte Gültigkeit von 2 Monaten** und wird für das Stellen des Förderantrags zur Heizungsmodernisierung als BEG Einzelmaßnahme benötigt.

**Die KfW sieht vor, dass Antragsteller den Förderantrag selbst bei der KfW stellen müssen.**

- **So gehen Sie nun vor, um Ihren Antrag direkt online zu beantragen:**
- **1. Melden Sie sich im KfW-Kundenportal "Meine KfW" unter <https://meine.kfw.de/zuschuss/458> an.**
- **2. Stellen Sie Ihren Antrag online und geben Sie die BzA-ID-Nr. vom Förderservice dort an.**

### **Maßnahme umsetzen**

**Nachweisführung für die Auszahlung**

#### **Fordern Sie die BnD beim Fördergeldservice an**

Bitte beachten Sie: Der Bewilligungszeitraum zur Umsetzung der Maßnahme beträgt 36 Monate nach Erhalt der Bewilligungszusage. Der Zuschuss muss spätestens 6 Monate nach der letzten Rechnung im KfW-Portal abgerufen werden.

Reichen Sie folgende Unterlagen dazu beim Fördergeldservice ein:

Kopie aller vorliegenden Rechnungen

"VdZ-Formular zum hydraulischen Abgleich", vom Fachhandwerker ausgefüllt, abgestempelt und unterschrieben

Von febis erhalten Sie die Bestätigung nach Durchführung (BnD).

- So gehen Sie nun vor, um die Auszahlung Ihrer Zuschussförderung zu veranlassen:
- 1. Loggen Sie sich im KfW-Kundenportal "Meine KfW" unter <https://meine.kfw.de/zuschuss/458> ein.
- 2. Geben Sie die BnD-ID-Nr. vom Förderservice dort ein und laden Sie die geforderten Dokumente hoch.

Die Auszahlung der Fördergelder erfolgt nach Prüfung der Mittelverwendung durch die KfW.

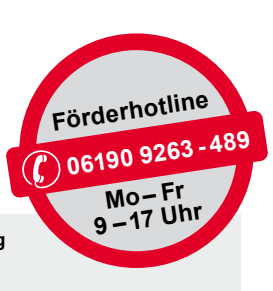

In Kooperation mit